**C. Recanati Java Graphique AIR2**

## **TP 5 bis (Sketcher simplifié)**

Dans cet exercice simplifié du programme Sketcher, on va implémenter le dessin interactif d'un rectangle et d'une ligne (mais sans utiliser la classe abstraite Element du programme Sketcher pour simplifier le programme).

On va partir de la classe SketcherFrame du logiciel de dessin pour définir une nouvelle classe Dessin, extension simple de JFrame. Une fenêtre Dessin aura pour titre Dessin, et une barre de menu avec seulement 2 menus : un premier menu Elements et un menu Aide situé à droite dans la barre de menu. La classe implémentera l'interface Constants définissant des constantes permettant d'initialiser le membre elementType de la classe Dessin qui définira le type de l'élément courant à dessiner. Mais on pourra aussi bien définir des constantes entières RECTANGLE et LIGNE dans la classe Dessin pour simplifier le programme et on se passera alors de l'interface Constants.

Le menu Elements de la fenêtre Dessin contiendra deux items de menu qui formeront un groupe de boutons radio (type JRadioButtonMenuItem). Ces boutons radios permettront de sélectionner le type de l'élément courant à dessiner en modifiant le membre elementType de la classe avec les constantes entières définies précédemment.

Question 1: Afficher d'abord une instance de la classe Dessin en implémentant la barre de menu avec ses deux menus. Faites un main dans lequel on crée une instance de cette classe, et où on affiche sur la console les valeurs de elementType quand elles sont modifiées via les boutons radios du menu Elements.

Question 2: Ajouter au centre du cadre de Dessin un panneau dans lequel on pourra dessiner, et en dessous, un autre panneau contenant deux boutons alignés à droite : un bouton Couleur et un bouton Quitter. L'allure de la fenêtre sera alors semblable à celle de la figure suivante.

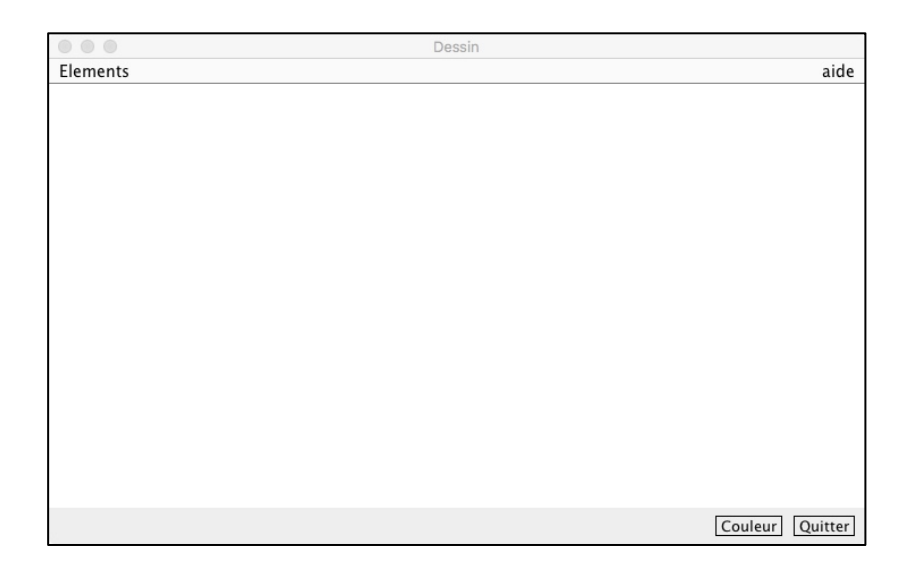

Question 3 : Implémenter l'interface ActionListener dans le cadre Dessin pour que l'application termine lorsque l'utilisateur clique sur le bouton Quitter. La procédure actionPerformed pourra afficher une boite de confirmation standard permettant à l'utilisateur de confirmer sa demande. Rappel : il ya dans la classe JOptionPane des méthodes pour créer des boîtes standards).

Question 4 : Pour le bouton Couleur, on implémentera l'apparition d'une boite de dialogue permettant de choisir une couleur (avec un JColorChooser) et on affectera la couleur sélectionnée au fond du panneau central.

Question 5 : On va dessiner maintenant dans le panneau situé au centre de la fenêtre principale. Ce Panneau sera une extension de JPanel. Il captera les clics et les mouvements de la souris et permettra de dessiner interactivement un élément (Rectangle ou Ligne).

L'utilisateur pourra dessiner interactivement un rectangle ou une ligne selon la valeur du membre elementType qui détermine le type de l'élément courant dessiné dans le panneau de la fenêtre de l'application quand l'utilisateur clique sur la souris.

On gèrera les événements souris permettant de dessiner un élément à l'aide d'une classe interne MouseHandler qui étendra MouseInputAdapter. Pour faire ces dessins, des attributs tempRect et tempLine (de type Rectangle2D.Double et Line2D.Double) y seront déclarés et initialisés sur un clic. Ils permettront de dessiner un élément temporaire directement dans la classe MouseHandler.

Principe du dessin interactif d'un élément : un premier clic de souris, suivi ensuite d'une succession de déplacements de la souris avec ce bouton enfoncé (un drag), suivi enfin (pour terminer le dessin) d'un relâchement du bouton de la souris, sera la séquence d'événements permettant de dessiner interactivement le nouvel élément à venir (ligne ou rectangle, selon la valeur de elementType au moment du clic initial).

On mémorisera l'élément temporaire en cours de dessin dans un des membres de la classe MouseHandler (par exemple dans tempRect ou tempLine ) ainsi que les points de début et de fin caractérisant cet élément courant, afin de le dessiner, de mouvement de souris en mouvement de souris. Ainsi :

\* Sur un clic : on enregistre le point de début du dessin (origine de élément temporaire tempRect ou tempLine).

\* Sur un mouvement de drag (bouton de souris enfoncé) : a. on efface l'élément temporaire précédemment dessiné (lors du mouvement précédent);

b. on enregistre le point du curseur (la nouvelle extrémité de l'élément temporaire);

c. on trace le nouvel élément temporaire.

\* Sur un relâcher du bouton, on efface le dernier élément temporaire et on réinitialise les variables locales du MouseHandler en vue d'une future utilisation pour dessiner un nouvel élément.

Remarques 1. Pour dessiner ou effacer ! …c'est pareil, car on utilise la méthode générique draw(Shape) de graphics2D **en mode XOR** (utiliser setXorMode) . Cette remarque explique pourquoi on redessine l'ancien élément (ça l'efface) avant de dessiner le nouveau dans la partie gérant un mouvement de Drag.

2. Pour mettre au point le dessin d'un rectangle donné par les deux sommets de sa diagonale, vous pouvez regarder dans le corrigé de la feuille 3 l'implantation de sa méthode modify dans la classe Element.

```
Elements de correction
public class Dessin extends JFrame implements Constants {
     private JMenuBar menuBar; // la barre de menu
       JRadioButtonMenuItem rbMenuItem;
```
JMenu menu;

private int elementType = DEFAULT\_ELEMENT\_TYPE; private Panneau panel; // une classe de panneau spécifique // pour la question 2, positionner au sud un bouton Quitter  $private$  JButton quit = new JButton("Quitter");

```
public Dessin (String title) {
```

```
super(title);
            // creer la barre de menu de Dessin
           ...
           ...
           // creer son menu Elements
            menu = new JMenu("Elements");
           menu.setMnemonic(KeyEvent.VK_E);
           menuBar.add(menu);
     // lui mettre des boutons radio "Ligne" et "Rectangle"
     // comme dans SketcherFrame: ils sont initialises
     // avec Constants ou d'une autre manière
     // et permettent de modifier
     // elementType via un ecouteur qu'on pourra appeler TypeListener
           ...
           ...
           ...
           menu = new JMenu("Aide");
     // ajouter le menu Aide a droite dans la barre de menu
           ...
           panel = new Panneau(this); // notre classe Panneau
     // ajouter le panel au centre
           getContentPane().add(panel, BorderLayout.CENTER);
     // question 2
     // compléter la classe pour gérer le bouton Quitter
     // et le bouton Couleur
           ...
     // dimensionner la fenetre de Dessin pour l'affichage initial
           ...
     } // fin du constructeur de Dessin
     // classe interne pour gérer les boutons radio
     class TypeListener implements ActionListener {
            private int type; 
            TypeListener(int type) {
            ...
            }
           public void actionPerformed(ActionEvent e) {
                 ...
           }
 } 
     int getElementType() {
           return elementType;
     }
     public static void main(String args[]) {
           Dessin fenetre = new Dessin ("Dessiner");
           fenetre.setVisible(true);
```

```
}
} // fin de la classe Dessin
class Panneau extends JPanel implements Constants {
     Dessin app; // pour récupérer ensuite elementType
     public Panneau(Dessin inst) {
           super();
           apo = inst:
           setBackground(Color. WHITE);
           MouseHandler mh = new MouseHandler():
     // l'enregistrer comme MouseListener et MouseMotionListener
            ...
     }
     // la classe interne pour gerer les evenements souris
     class MouseHandler extends MouseInputAdapter {
           // pour gerer l'element temporaire en cours de dessin
           int elementType;
           private Point debut, fin;
           private Rectangle2D.Double tempRect;
           private Line2D.Double tempLine;
           private Graphics2D g2D;
           public void mousePressed(MouseEvent e) {
                 //récupérer le type de l'élément courant dessiné
                 elementType = ...debut = e.getPoint(); // on memorise l'orig. du clic
                 // et on initialise le contexte de dessin g2D
                  g2D = (Graphics2D) getGraphics();
                  g2D.setStroke((Stroke) new BasicStroke(2));
                  g2D.setPaint(...);
                  g2D.setXORMode(...);
            }
            public void mouseDragged (MouseEvent e) {
                  // deplacement de la souris bouton enfoncé
                  fin = ... // le "dernier" point finalement
                  switch (elementType) {
                        case LIGNE:
                             if (templine == null) { // 1ere fois
                              // creer une ligne avec debut et fin
                                      tempLine = new Line2D.Double
                                                     (\ldots); }
                              else { 
                                   // effacer la ligne precedente
                                   // en la redessinant
                                    g2D.draw(tempLine);
                                    // definir la nouvelle ligne
```

```
templine.x1 = ...;tempLine.y1 = ...;templine.x2 = \dots;
                                tempLine.y2 = ...; }
                           ... // dessiner la nouvelle ligne
                           break;
                      case RECTANGLE:
                          if (tempRect == null) {
                                 // creer un premier rectangle 
                                tempRect = newRectangle2D.Double(... );
 }
                           else { 
                                // effacer l'ancien rectangle
                                 g2D.draw(tempRect);
                                 // modifier le rectangle 
                                tempRect.x = ...;tempRect.y = ...; tempRect.width = 
                                     ...;
                                 tempRect.height = 
                                     ...;
 }
                           g2D.draw(tempRect);// dessiner le nouveau
                          break;
                } // fin du switch
           } // fin de mouseDragged()
           public void mouseReleased (MouseEvent e) {
                     // on reinitialise le Handler
                     // sur le relacher de souris
                 switch(elementType) {
                      case RECTANGLE:
                                 if (tempRect != null)
                                     tempRect = null; break;
                      case LIGNE:
                                 if (tempLine != null)
                                     tempLine = null; break;
 }
                 if (g2D != null) {
                      g2D.dispose();
                     g2D = null; }
                debut = fin = null; } // fin de mouseReleased()
     } // fin de MouseHandler
} // fin de Panneau
```